# **C** Timekeeping Reports

2017- Summer Edition

## User Guide - Table of Contents

<u>Overview</u>

Use Case(s)

Employee Hours Report

Accessing the Report

Running the Report

View Report

Drill Down

Employee Hours Audit Report

Accessing the Report

Running the Report

View Report

**Best Practices** 

FAQs

# Overview

In this guide, we will discuss the available reports to utilize when reporting on **Timekeeping** within the **Back Office System**. Specifically, we will discuss two reports, the **Employee Hours Report**, and the **Employee Hours Audit**.

## Use Case(s)

- The Club needs to run a report on Employee Hours worked within a specific time frame.
- A General Manager needs to run a report to determine why an Employee's Timesheet was altered.

# **Employee Hours Report**

The **Employee Hours Report** provides users the ability to report on Employee Hours worked within a specific time frame (most often their latest Pay Period). This report has various filtering options, all of which are discussed in this section.

## Accessing the Report

#### To access the **Employee Hours Report**:

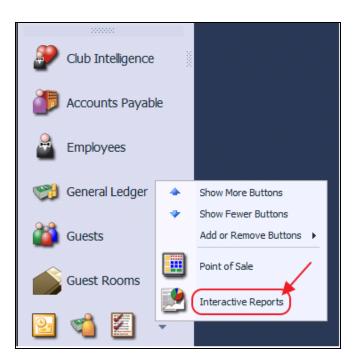

1) Navigate to the Interactive Reports module on the left user menu.

- 🛃 Reporting Dashboard 🛛 🗙 Home Report Overview 1 Search: Displ 0 + ccounting 2 Employee Employee Hours Employee Hours Audit - Employee List - Employee Schedules - Employee Security Roles - Server Tips 🗄 Guest . <u>+</u> Item . ... Marketing • Membership ⊕ Point of Sale
- 2) Expand Employee and select Employee Hours.

3) The Employee Hours Report will launch.

| 🛃 Reporting Dash                                                                                                    | Reporting Dashboard × |                  |           |     |                                   |  |  |  |  |  |  |
|----------------------------------------------------------------------------------------------------|-----------------------|------------------|-----------|-----|-----------------------------------|--|--|--|--|--|--|
| Home Employee                                                                                                    | Home Employee Hours × |                  |           |     |                                   |  |  |  |  |  |  |
| Report Settings: (Default) 🔹 🗟 Save Current Settings 📋 Delete Selected Setting 🗌 Make Public 🔗 Setup Email Delivery |                       |                  |           |     |                                   |  |  |  |  |  |  |
| Start Date:                                                                                                    | 8/21/2017 💌 🕓         | End Date:        | 8/21/2017 | • « | Include Open Shifts               |  |  |  |  |  |  |
| Employees:                                                                                                    | (All)                 | Departments:     | (All)     | 2   | Include Balance Sheet Departments |  |  |  |  |  |  |
| Week Starts On:                                                                                                    | Sunday 💌              | Employee Groups: | (All)     | 2   | Include Rates                     |  |  |  |  |  |  |
| Overtime Rule:                                                                                                    | No overtime           | Overtime Rate:   | 1x        | •   | Include Sales Include Gratuity    |  |  |  |  |  |  |
| Sort By:                                                                                                    | Employee 💌            | Detail Level:    | Employee  | -   | Include Service Charge            |  |  |  |  |  |  |
| Print Each Employee Timesheet On New Page                                                                           |                       |                  |           |     |                                   |  |  |  |  |  |  |
| ,<br>I₄ ₄of                                                                                                    | ► ►   = ® ©           | 🌐 🔲 û 🔍 -        | 100%      | Ŧ   | Find   Next                       |  |  |  |  |  |  |

## Running the Report

Please review each filtering option below:

| 🕑 Reporting Dash | aard x                                                                  |                          |
|------------------|-------------------------------------------------------------------------|--------------------------|
| Home Employee    | Hours ×                                                                 |                          |
| Report Settings: | (Default) Save Current Settings 📋 Delete Selected Setting 🗌 Make Public | c 🤌 Setup Email Delivery |
| Start Date:      | 7/30/2017 🛃 🔨 Kind Date: 8/12/2017 🔽 🔊 🗐 Indude Open Shifts             |                          |
| Employees:       | (All) (All) (All) Indude Balance Sheet                                  | Departments              |
| Week Starts On:  |                                                                         |                          |
| 6 Overtime Rule: | No overtime 🔽 🕜 Overtime Rate: 1x 🛛 🚺 Include Sales                     |                          |
| 8 Sort By:       | Employee                                                                | e                        |
|                  | Print Each Employee Timesheet On New Page                               | -                        |
|                  |                                                                         |                          |
| of               | ▶ ▶ ♦ ♦ ⊗ Ø ♦ ■ □ ► ► 100% ▼ Find   N                                   | ext                      |

- Start/End Date Select the Date Parameters for the Report (typically the Club's latest Pay Period).
- 2) **Employees** Use the Lookup Value to select specific **Employees** to include in the report. If the report is being run for all Employees, leave the filter set to **All**.
- 3) **Departments** Use the Lookup Value to select the applicable **Departments** to include in the report. If the report is being run for all Departments, leave the filter set to **All**.
- Week Starts On Select the day of the week in which the work week begins (defaults to Sunday).
- 5) **Employee Groups** Use the Lookup Value to select the applicable **Employee Groups** to include in the report. If the report is being run for all Employee Groups, leave the filter set to **All**.
- 6) **Overtime Rule** If using the Office System to report on Pay Rates, select the applicable **Overtime Rule** on this filter.
- 7) **Overtime Rate** If using the Office System to report on Pay Rates, select the applicable **Overtime Rate** on this filter.
- 8) Sort By Select how the Report should be sorted (defaults to Employee).
- 9) Detail Level Select the drill down Detail Level of the Report.
- 10) **Print Each Employee Timesheet On New Page** If checked, each Employee's Timesheet will be printed on a separate page.
- 11) **Include Open Shifts** If checked, Employees with an **Open Shift** will be included on the Report.

- 12) Include Balance Sheet Departments If checked, Balance Sheet Departments will be included on the Report.
- 13) **Include Rates** If checked, the **Rates** applied to each Employee will be included on the Report.
- 14) **Include Sales -** If checked, the **Sales** figures related to the Employee's Timesheet will be totaled on the Report.
- 15) **Include Gratuity -** If checked, **Additional Gratuity** related to the Employee's Timesheet will be totaled on the Report.
- 16) **Include Service Charge -** If checked, any **Service Charge** related to the Employee's Timesheet will be totaled on the Report.

#### **View Report**

Once the desired filters are applied, select **View Report** on the top right corner of the screen.

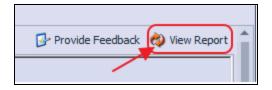

The details of the **Report** will load.

| Clubessential Offi                         | ce: Club at Grand Key | /         |                                               |                  |                     |                    |                        |           |          |          |          |             |
|--------------------------------------------|-----------------------|-----------|-----------------------------------------------|------------------|---------------------|--------------------|------------------------|-----------|----------|----------|----------|-------------|
| Employee Hours Wo                          | rked Report           |           |                                               |                  |                     |                    | 5                      |           |          |          |          |             |
| From 6/29/2014 To 7/12/2014                |                       |           |                                               |                  |                     |                    |                        | 9         |          |          |          |             |
| Employee: <ai> THE SEA ISLAND CLUB AT</ai> |                       |           |                                               |                  |                     |                    |                        |           |          |          |          |             |
| Department: <all></all>                    |                       |           |                                               | C                | FRAN                | D K                | $\mathbf{E}\mathbf{Y}$ |           |          |          |          |             |
|                                            |                       |           | * Net Time Worked = Total Minutes Worked / 60 |                  |                     |                    |                        |           |          |          |          |             |
|                                            |                       |           |                                               | *                | *Wages = (Tin       | ne Worked * F      | Rate) + Gratuit        | y If Show | n        |          |          |             |
| Employee                                   | Clock In              | Clock Out | Total Time<br>Worked                          | Deducted<br>Time | *Net Time<br>Worked | Hrs/Mins<br>Worked | Overtime<br>Worked     | Rate      | Add Grat | Svc Chg  | **Wages  | Sales       |
| + Area, Pool                               |                       |           | 79.73                                         | 0                | 79.73               | 79.44              | 0.00                   |           | \$0.00   | \$0.00   | \$996.63 | \$14,028.50 |
| + Catolos, Aloy                            |                       |           | 30.80                                         | 0                | 30.80               | 30.48              | 0.00                   |           | \$0.00   | \$0.00   | \$461.99 | \$4,172.25  |
| + Chua, Ramon                              |                       |           | 36.02                                         | 0                | 36.02               | 36.01              | 0.00                   |           | \$0.00   | \$136.80 | \$540.27 | \$3,971.50  |
| + Chung, Peter                             |                       |           | 165.08                                        | 0                | 165.08              | 165.05             | 0.00                   |           | \$0.00   | \$0.00   | \$0.00   | \$300.00    |
| Eric Chuulum, Eric                         |                       |           | 7.19                                          | 0                | 7.19                | 7.11               | 0.00                   |           | \$0.00   | \$0.00   | \$0.00   | \$1,881.75  |

#### **Drill Down**

Use the (+) to the left of the Employee to Drill Down for more details. Detail Levels include

Week, Job Code, and Shift.

| From 6/29/2014 To 7/12                       | 2/2014            |                  |                      |                  |                     |                    |                    | 6                      |                        |         |          |            |
|----------------------------------------------|-------------------|------------------|----------------------|------------------|---------------------|--------------------|--------------------|------------------------|------------------------|---------|----------|------------|
| Employee: <aii> THE SEA ISLAND CLUB AT</aii> |                   |                  |                      |                  |                     |                    |                    |                        |                        |         |          |            |
| Department: <all></all>                      |                   |                  |                      |                  |                     | 0                  | GRAN               | $\mathbf{D}\mathbf{K}$ | $\mathbf{E}\mathbf{Y}$ |         |          |            |
|                                              |                   |                  |                      | *                | Net Time Wor        | ked = Total M      | linutes Work       | ked / 60               |                        |         |          |            |
|                                              |                   |                  |                      | **               | Wages = (Tin        | ne Worked * F      | Rate) + Gratu      | ity If Show            | n                      |         |          |            |
| Employee                                     | Clock In          | Clock Out        | Total Time<br>Worked | Deducted<br>Time | *Net Time<br>Worked | Hrs/Mins<br>Worked | Overtime<br>Worked | Rate                   | Add Grat               | Svc Chg | **Wages  | Sale       |
| + Area, Pool                                 |                   |                  | 79.73                | 0                | 79.73               | 79.44              | 0.00               |                        | \$0.00                 | \$0.00  | \$996.63 | \$14,028.5 |
| Catolos, Aloy                                |                   |                  |                      |                  |                     |                    |                    |                        |                        |         |          | \$4,172.2  |
| 8/29/2014                                    |                   |                  |                      |                  |                     |                    |                    |                        |                        |         |          | \$1,738.2  |
| Server                                       | 6/29/2014 11:34AM | 6/29/2014 2:33PM | 2.98                 | 0                | 2.98                | 2.59               |                    | 15.0000                | \$0.00                 | \$0.00  |          | \$378.9    |
| <b>3</b>                                     | 6/29/2014 6:13PM  | 6/29/2014 8:41PM | 2.46                 | 0                | 2.46                | 2.28               |                    | 15.0000                | \$0.00                 | \$0.00  |          | \$616.3    |
|                                              | 7/3/2014 12:22PM  | 7/3/2014 5:57PM  | 5.58                 | 0                | 5.58                | 5.35               |                    | 15.0000                | \$0.00                 | \$0.00  |          | \$195.2    |
|                                              | 7/3/2014 6:03PM   | 7/3/2014 9:47PM  | 3.73                 | 0                | 3.73                | 3.44               |                    | 15.0000                | \$0.00                 | \$0.00  |          | \$547.7    |
| Job Code Totals                              |                   |                  | 14.76                | 0                | 14.76               | 14.45              |                    |                        | \$0.00                 | \$0.00  |          | \$1,738.2  |
| Work Week Totals                             |                   |                  | 14.76                | 0                | 14.76               | 14.45              | 0.00               | _                      | \$0.00                 | \$0.00  | \$221.33 | \$1,738.2  |
| + 7/6/2014                                   |                   |                  | 16.04                | 0                | 16.04               | 16.03              | 0.00               |                        | \$0.00                 | \$0.00  | \$240.66 | \$2,434.0  |
| Employee Totals                              |                   | ·                | 30.80                | 0                | 30.80               | 30.48              | 0.00               |                        | \$0.00                 | \$0.00  | \$461.99 | \$4,172.2  |

# **Employee Hours Audit Report**

The **Employee Hours Audit** report provides users the ability to run an audit trail relevant to changes made to their Employee's Timesheets. This report is broken down to include the Employee who made the change to a Timesheet, as well as what the old and new values include.

## Accessing the Report

#### To access the Employee Hours Audit Report:

1) Navigate to the Interactive Reports Module on the left user menu.

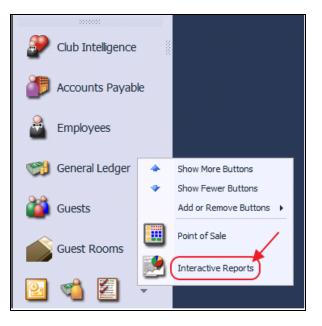

- Reporting Dashboard × Home Report Overview Display Display Employee Employee Hours Employee Hours Audit Employee List Employee Schedules Employee Schedules Employee Schedules Server Tips
- 2) Expand Employee and select Employee Hours Audit.

3) The Employee Hours Audit Report will launch.

| ſ | Reporting Dashboard ×                                                                                               |
|---|----------------------------------------------------------------------------------------------------|
|   | Home Employee Hours Audit ×                                                                                         |
|   | Report Settings: (Default) 🔹 🕞 Save Current Settings 🍵 Delete Selected Setting 📄 Make Public 🔗 Setup Email Delivery |
|   | Start Date: 8/21/2017 💌 🗞 End Date: 8/21/2017 💌 🖏                                                                   |
|   | Employees: (All) 🖆 Changed By: 🔕                                                                                    |
|   | Detail Level: Details                                                                                               |

## Running the Report

Please review each filtering option below:

| Reporting Dashboard 🗙       |                                                                          |
|-----------------------------|--------------------------------------------------------------------------|
| Home Employee Hours Audit × |                                                                          |
| Report Settings: (Default)  | Setup Email Delete Selected Setting 🗌 Make Public 🔗 Setup Email Delivery |
| Start Date: 8/11/2017       | End Date: 8/21/2017 🔽 🖏                                                  |
| 2 Employees: (All)          | 3 Changed By: (All)                                                      |
| Oetail Level: Details       |                                                                          |

1) Start/ End Date - Select the Date Parameters for the Report.

- Employees Use the Lookup Value to select the applicable Employees to include in the report. If the report is being run for all Employees, leave the filter set to All.
- Changed By Utilize this filter to run the report based on changes made by one or multiple Employees. If the report is being run for all Employees, leave the filter set to All.
- Detail Level Select the drill down Detail Level of the Report (defaults to Details).

#### **View Report**

Once the desired filters are applied, select **View Report** on the top right corner of the screen.

| 📴 Provide Feedback | 🐼 View Report | • |
|--------------------|---------------|---|
|                    |               |   |

The details of the Report will load.

| Clubessential Office: Club at<br>Grand Key     Image: Club at<br>Employee Hours Audit Report     Image: Club At<br>Club At<br>Club At       August 11, 2017 Thru August 21, 2017     Image: Club At       Employee: <all>     Image: Club At       Changed By: <all>     Image: Club At       * indicates a deleted record     Image: Club At</all></all> |                          |                      |                      |                       |                       |           |               |             |
|----------------------------------------------------------------------------------------------------|--------------------------|----------------------|----------------------|-----------------------|-----------------------|-----------|---------------|-------------|
| Change Date                                                                                                    | Changed By               | Orig. ClockIn        | New ClockIn          | Orig. ClockOut        | New ClockOut          | Diff / Hr | Orig. JobCode | New JobCode |
| Administrative User                                                                                                    |                          |                      |                      |                       |                       |           |               |             |
| 8/17/2017 2:38:57 PM                                                                                                    | Administrative User      | 8/17/2017 2:33:24 PM | 8/16/2017 8:00:00 AM | 8/17/2017 2:36:53 PM  | 8/17/2017 12:00:00 PM | 27.95     | F&B Mgt       | F&B Mgt     |
| Reason:                                                                                                    | TEST                     |                      |                      |                       |                       |           |               |             |
| 8/17/2017 2:39:54 PM                                                                                                    | Administrative User      | 8/16/2017 8:00:00 AM | 8/16/2017 8:00:00 AM | 8/17/2017 12:00:00 PM | 8/16/2017 12:00:00 PM | -24.00    | F&B Mgt       | F&B Mgt     |
| Reason:                                                                                                    | TEST                     |                      |                      |                       |                       |           |               |             |
| *8/17/2017 2:40:46 PM                                                                                                    | Administrative User      | 8/17/2017 2:36:58 PM | 8/16/2017 1:00:00 PM |                       | 8/16/2017 5:00:00 PM  | 25.60     | F&B Mgt       | F&B Mgt     |
| Reason:                                                                                                    | TEST                     |                      |                      |                       |                       |           |               |             |
| *8/18/2017 9:05:38 AM                                                                                                    | Administrative User      | 8/16/2017 1:00:00 PM | 8/16/2017 1:00:00 PM | 8/16/2017 5:00:00 PM  | 8/16/2017 4:00:00 PM  | -1.00     | F&B Mgt       | F&B Mgt     |
| Reason:                                                                                                    | Did Not Clock Out at the | Correct Time.        |                      |                       |                       |           |               |             |
| *8/18/2017 9:06:44 AM                                                                                                    | Administrative User      | 8/16/2017 1:00:00 PM | 8/16/2017 1:00:00 PM | 8/16/2017 4:00:00 PM  | 8/16/2017 4:00:00 PM  | 0.00      | F&B Mgt       | F&B Mgt     |
| Reason:                                                                                                    | TEST                     |                      |                      |                       |                       |           |               |             |

As previously mentioned, this Report is broken down to include the Employee who made the change to a Timesheet, as well as the old and new values. In addition, the **Reason** the Employee entered for altering the Timesheet is included.

| Clubessential Office: Club at<br>Grand Key     Employee Hours Audit Report       Employee Hours Audit Report     Employee: All>       August 11, 2017 Thru August 21, 2017     THE SEA ISLAND CLUB AT<br>GRAND KEY       Employee: <all>     THE SEA ISLAND CLUB AT<br/>GRAND KEY</all> |                          |                      |                      |                       |                       |           |                 |             |  |
|----------------------------------------------------------------------------------------------------|--------------------------|----------------------|----------------------|-----------------------|-----------------------|-----------|-----------------|-------------|--|
| Change Date                                                                                                    | Changed By               | Orig. Clockin        | New Clockin          | Orig. ClockOut        | New ClockOut          | Diff / Hr | r Orig. JobCode | New JobCode |  |
| Administrative User                                                                                                    |                          |                      |                      |                       |                       |           |                 |             |  |
| 8/17/2017 2:38:57 PM                                                                                                    | Administrative User      | 8/17/2017 2:33:24 PM | 8/16/2017 8:00:00 AM | 8/17/2017 2:38:53 PM  | 8/17/2017 12:00:00 PM | 27.95     | F&B Mgt         | F&B Mgt     |  |
| Reason:                                                                                                    | TEST                     |                      |                      |                       |                       |           |                 |             |  |
| 8/17/2017 2:39:54 PM                                                                                                    | Administrative User      | 8/16/2017 8:00:00 AM | 8/16/2017 8:00:00 AM | 8/17/2017 12:00:00 PM | 8/16/2017 12:00:00 PM | -24.00    | F&B Mgt         | F&B Mgt     |  |
| Reason                                                                                                    | TEST                     |                      |                      |                       |                       |           |                 |             |  |
| *8/17/2017 2:40:48 PM                                                                                                    | Administrative User      | 8/17/2017 2:36:58 PM | 8/18/2017 1:00:00 PM |                       | 8/16/2017 5:00:00 PM  | 25.60     | F&B Mgt         | F&B Mgt     |  |
| Reason                                                                                                    | TEST                     |                      |                      |                       |                       |           |                 |             |  |
| 18/18/2017 9:05:36 AM                                                                                                    | Administrative User      | 8/16/2017 1:00:00 PM | 8/16/2017 1:00:00 PM | 8/16/2017 5:00:00 PM  | 8/16/2017 4:00:00 PM  | -1.00     | F&B Mgt         | F&B Mgt     |  |
| Reason                                                                                                    | Did Not Clock Out at the | Correct Time.        |                      |                       |                       |           |                 |             |  |
| -8/18/2017 9:05 - AM                                                                                                    | Administrative User      | 8/16/2017 1:00:00 PM | 8/18/2017 1:00:00 PM | 8/16/2017 4:00:00 PM  | 8/16/2017 4:00:00 PM  | 0.00      | F&B Mgt         | F&B Mgt     |  |
| Reason:                                                                                                    | TEST                     |                      |                      |                       |                       |           |                 |             |  |

## **Best Practices**

- 1. Utilize the drill down option to more effectively view timesheet information.
- 2. Run the Audit Log to ensure reason codes are being entered, and are appropriate.

# FAQs

#### **Q**: Can we standardize reason codes to use for altering the Time Sheets?

**A:** At this time, reasons for altering time sheets need to be manually entered due to the variation in reasons. As a reminder, it is possible to standardize reason codes for Comps and Discounts in the POS. See **System - Areas - Global Reason Codes** <u>here</u> for more info.